# **WhatsApp-Tipps – 2 - Diverses**

## **Bild weiterleiten (3 Möglichkeiten)**

- 1. Oben Pfeil nach rechts
- 2. oben 3 Punkte über "Teilen" (auch andere Medien sind möglich, E-Mail…) Bild-Text wird mitkopiert und weitergeleitet!

#### **Bild jeweils drücken bis grau unterlegt ist!**

3. Pfeil neben dem Bild (Bild muss nicht ge drückt werden, Text erscheint **nicht** mit)

Jeweils Kontakte auswählen und senden.

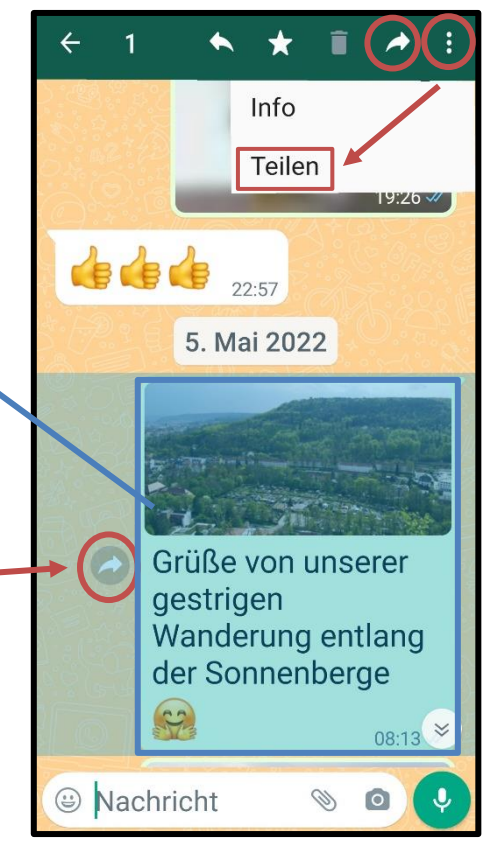

# **Nachrichten löschen/rückgängig machen**

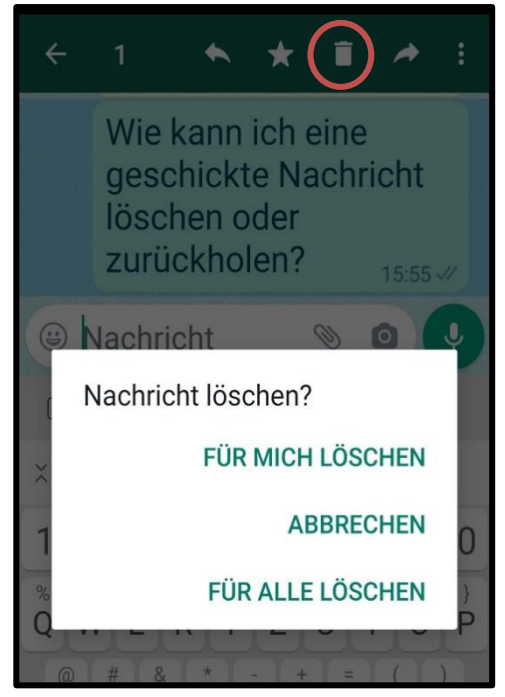

möglichst gleich nach dem versehentlichen Senden die Nachricht anklicken und auf den **Papierkorb** tippen.

Wenn die Nachricht beim Empfänger noch nicht eingegangen ist (1 grauer Haken) kann die Nachricht noch **"für alle gelöscht"** werden.

Wenn die Nachricht bereits zugestellt ist (2 graue Haken) kann die Nachricht nur noch "für mich gelöscht" werden.

Es erscheint anschließend jeweils ein Hinweis "Diese Nachricht wurde gelöscht".

## **Blaue Haken ausschalten/deaktivieren**

**2 blaue Haken** bedeuten, der Empfänger hat die Nachricht erhalten und **gelesen**. Manchmal möchte man nicht, dass der Absender das sieht.

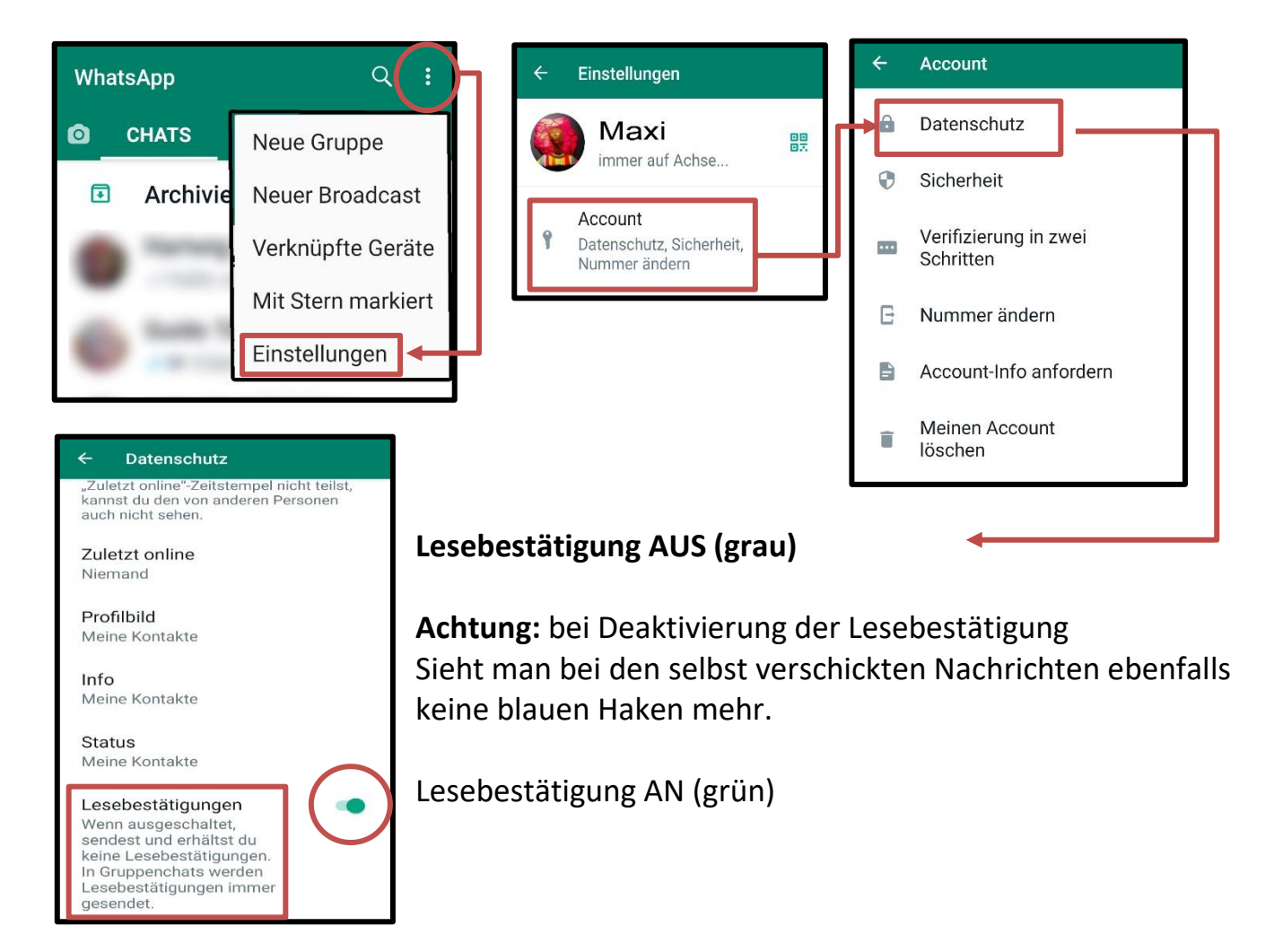

# Kontakt stummschalten Kontakt blockieren

Nachrichten weiterhin möglich. Profilbild erscheint nicht mehr.

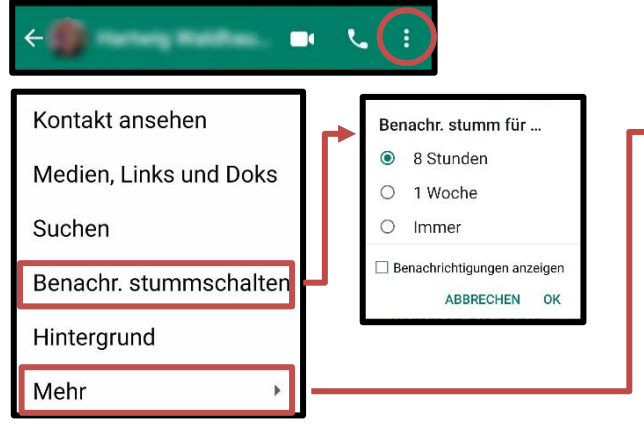

Benachrichtigungston ist aus. Keine gegenseitigen Nachrichten mehr.

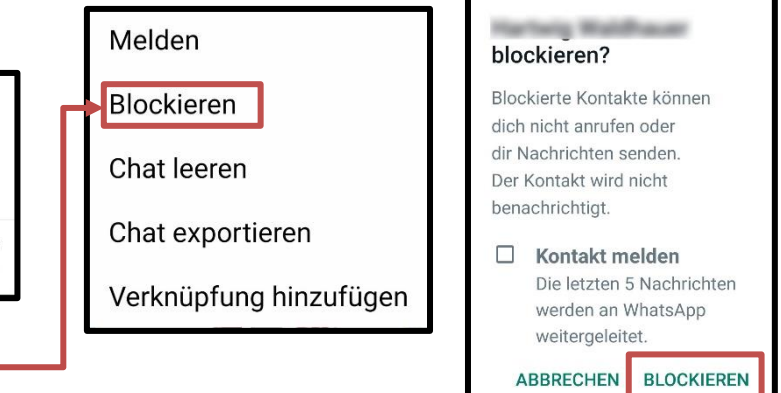

#### **Favoriten anlegen**

**Wichtige Kontakte** können ausgewählt werden (**max. 3 Kontakte**) und erscheinen immer ganz oben in der Chat-Liste.

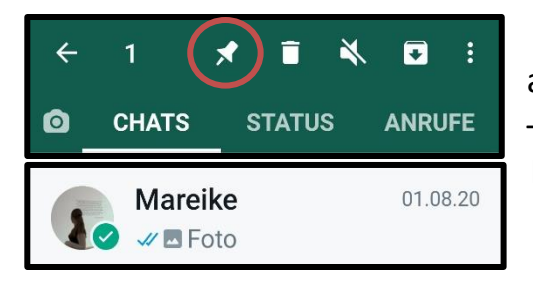

auf Kontakt drücken, oben erscheint **Stecknadelsymbol** – antippen, grüner Haken erscheint auf Kontakt. Kontakt befindet sich nun ganz oben in der Kontaktliste

# **Wichtige Nachricht speichern**

Eine Liebeserklärung, eine Adresse, eine Bahnverbindung, eine wichtige Information o.ä. schnell wiederfinden:

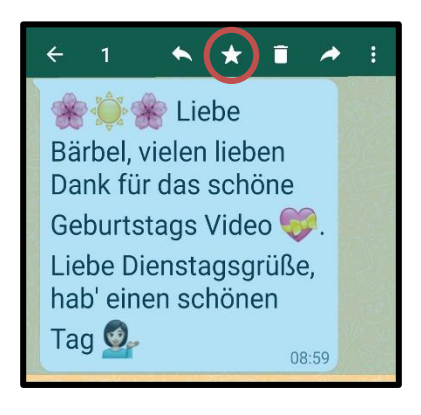

mit dem Finger auf die Nachricht drücken bis sie blau unterlegt ist, dann den Stern oben antippen.

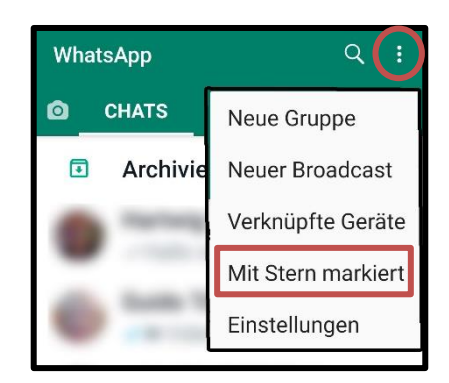

Die Nachricht kann man dann in der Chat-Liste unter "Mit Stern **markiert"** finden.

## Nachrichten **Fett** oder *kursiv* schreiben

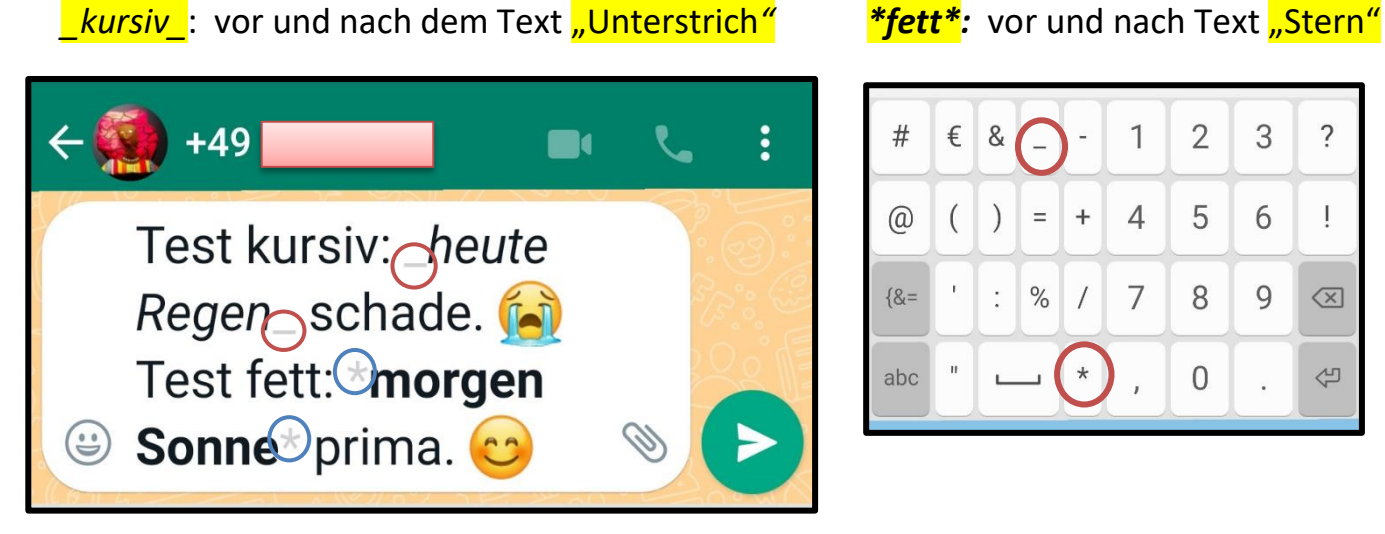

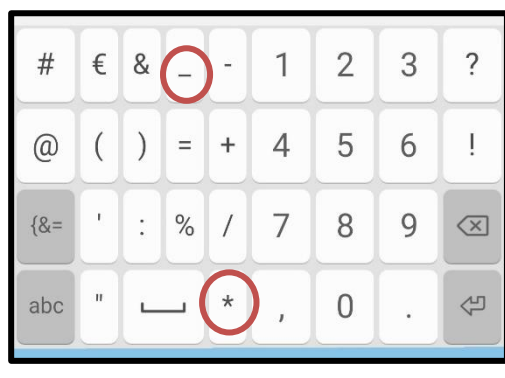